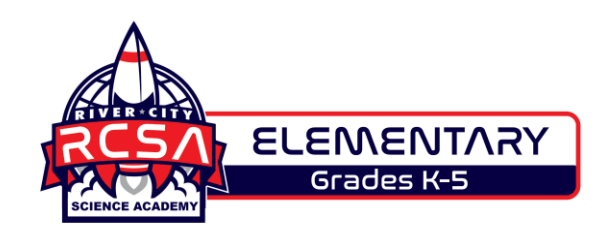

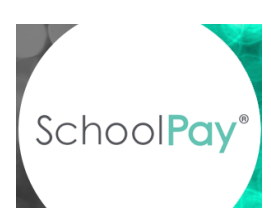

## **Directions for setting up School Pay:**

1 - Go to www.schoolpay.com

2 - Click Create an Account

3 - Enter the required information

4 - Select Public School - River City Education Services - River City Science

- Academy Elementary School (NOT Duval County)
- 5 Enter student's first and last name and select Add Student Then

**Continue** 

6 - Set Your Password

7 - Select the item you would like to make a payment for...

Spirit Shirt, Agenda, Friday Folder and Student ID

Spirit Shirt, Agenda, Friday Folder and Student ID

View More ▼

Pay

**Student Fees** 

Payment to: River City Science Academy Elementary School

## 8 - Make the payment!

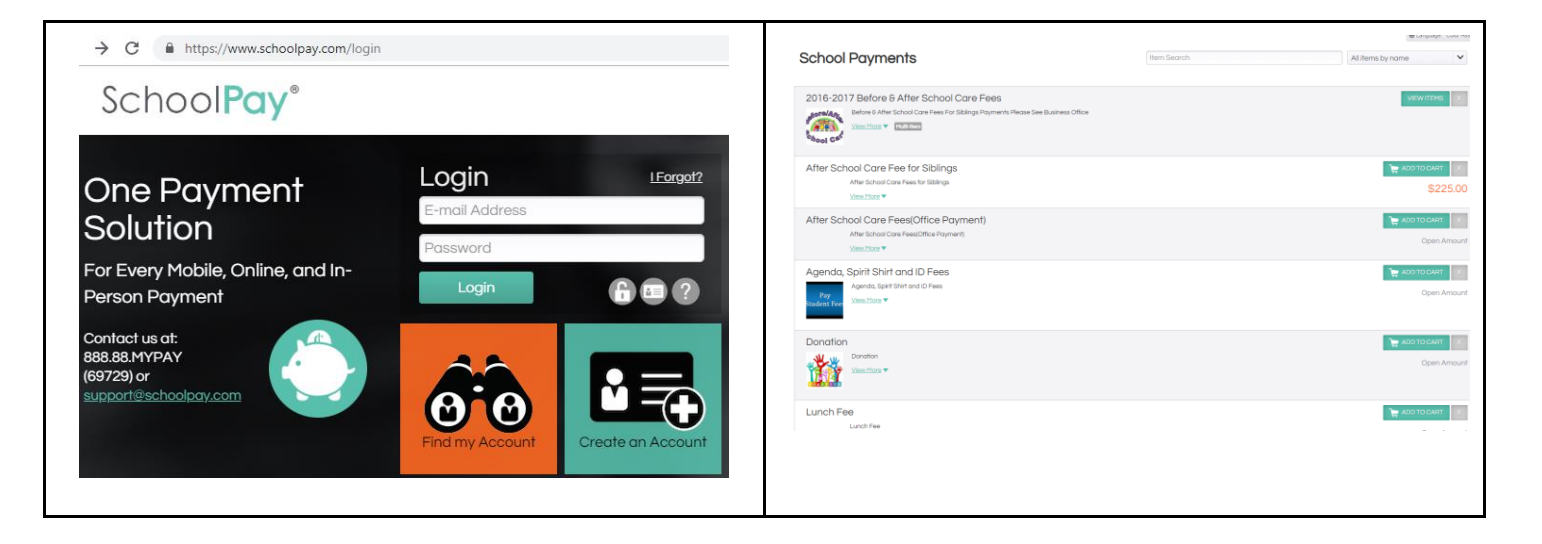

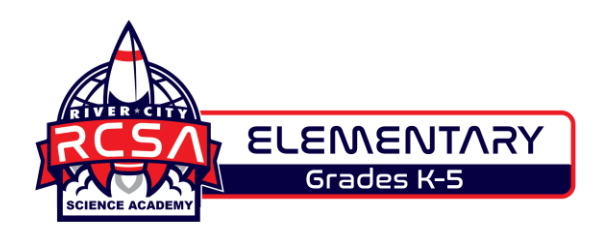

\*Any questions regarding setting up School Pay accounts should be directed to Mrs. Gajewski at [sgajewski@rivercityscience.org.](mailto:sgajewski@rivercityscience.org)